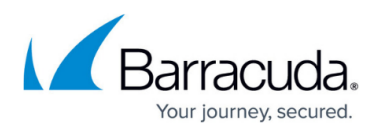

## **How to Configure the Amazon Web Services Import Service Role**

#### <https://campus.barracuda.com/doc/71861409/>

This article refers to the Barracuda Backup firmware version 6.4.05 or newer, VMware and the vSphere Data Recovery API, supported versions of Microsoft Hyper-V, and Amazon Web Services (AWS).

Before you can restore VMware and Hyper-V virtual machine (VM) backups to Amazon Web Services (AWS), you must first create the service role vmimport.

You must configure the AWS Import Service Role to restore VMware or Hyper-V machines to an AWS **Amazon** Machine Image (AMI). If you completed the Configure an Amazon Web Services Import Service Role (Optional) step in the article [Amazon Web Services Offsite Replication](http://campus.barracuda.com/doc/78809432/), you have already configured the AWS Import Service Role.

Amazon Elastic Compute Cloud (EC2) and Amazon Simple Storage Service (S3) instances are typically separate. AWS requires a role to allow EC2 to access your S3 storage. AWS uses the vmimport service role to provide permissions between EC2 and S3. This step assumes you have not set up the vmimport service role. If you previously set up the vmimport role, you must grant Barracuda Networks access to replicate Barracuda Backup data to AWS.

To create the service role:

- 1. Click the following hyperlink: [https://console.aws.amazon.com/cloudformation/home?#/stacks/new?stackName=barracuda-v](https://console.aws.amazon.com/cloudformation/home#/stacks/new?stackName=barracuda-vmimport-stack&templateURL=https://s3.us-east-2.amazonaws.com/barracuda-templates/vmimport.template) [mimport](https://console.aws.amazon.com/cloudformation/home#/stacks/new?stackName=barracuda-vmimport-stack&templateURL=https://s3.us-east-2.amazonaws.com/barracuda-templates/vmimport.template)[stack&templateURL=https://s3.us-east-2.amazonaws.com/barracuda-templates/vmimport.templ](https://console.aws.amazon.com/cloudformation/home#/stacks/new?stackName=barracuda-vmimport-stack&templateURL=https://s3.us-east-2.amazonaws.com/barracuda-templates/vmimport.template) [ate](https://console.aws.amazon.com/cloudformation/home#/stacks/new?stackName=barracuda-vmimport-stack&templateURL=https://s3.us-east-2.amazonaws.com/barracuda-templates/vmimport.template)
- 2. On the **Select Template** page, verify that **Specify an Amazon S3 template URL** is selected and that the URL in the text box matches the URL in the following images:

## Barracuda Backup

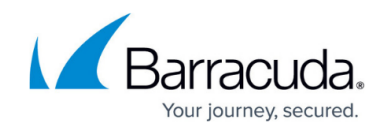

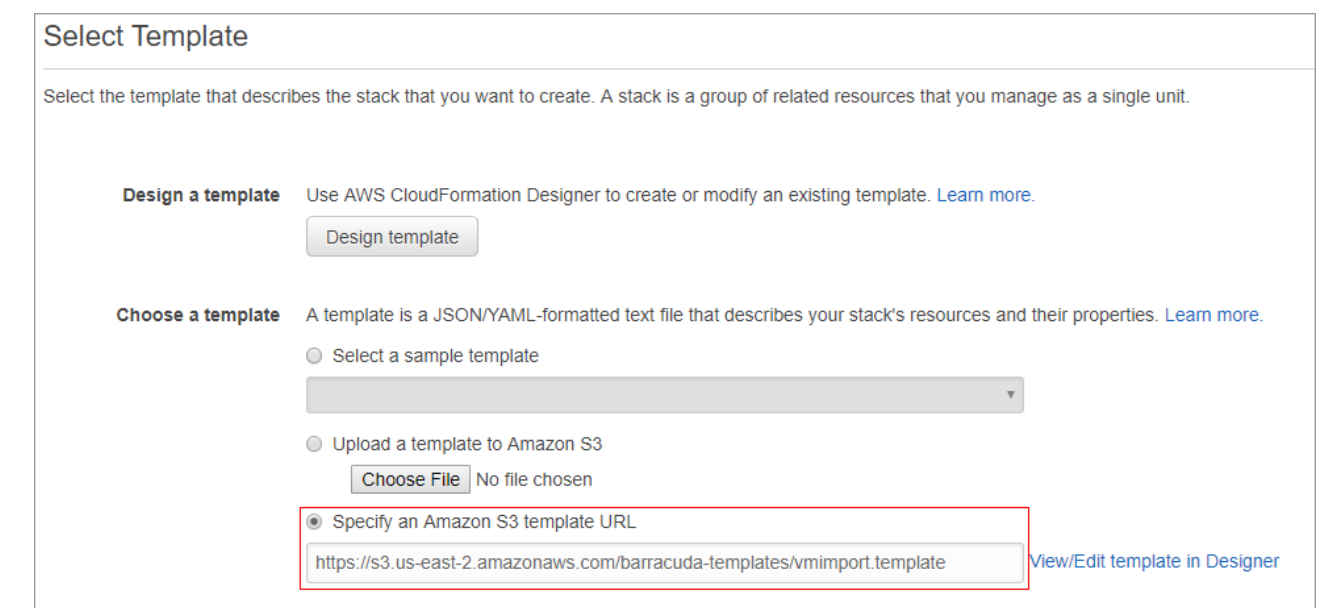

- 3. On the **Select Template** page, click **Next**.
- 4. On the **Specify Details** page, click **Next**.
- 5. On the **Options** page, click **Next**.
- 6. On the **Review** page, select **I acknowledge that AWS CloudFormation might create IAM resources with custom names**, and then click **Create** to create the **vmimport** role in your AWS account:

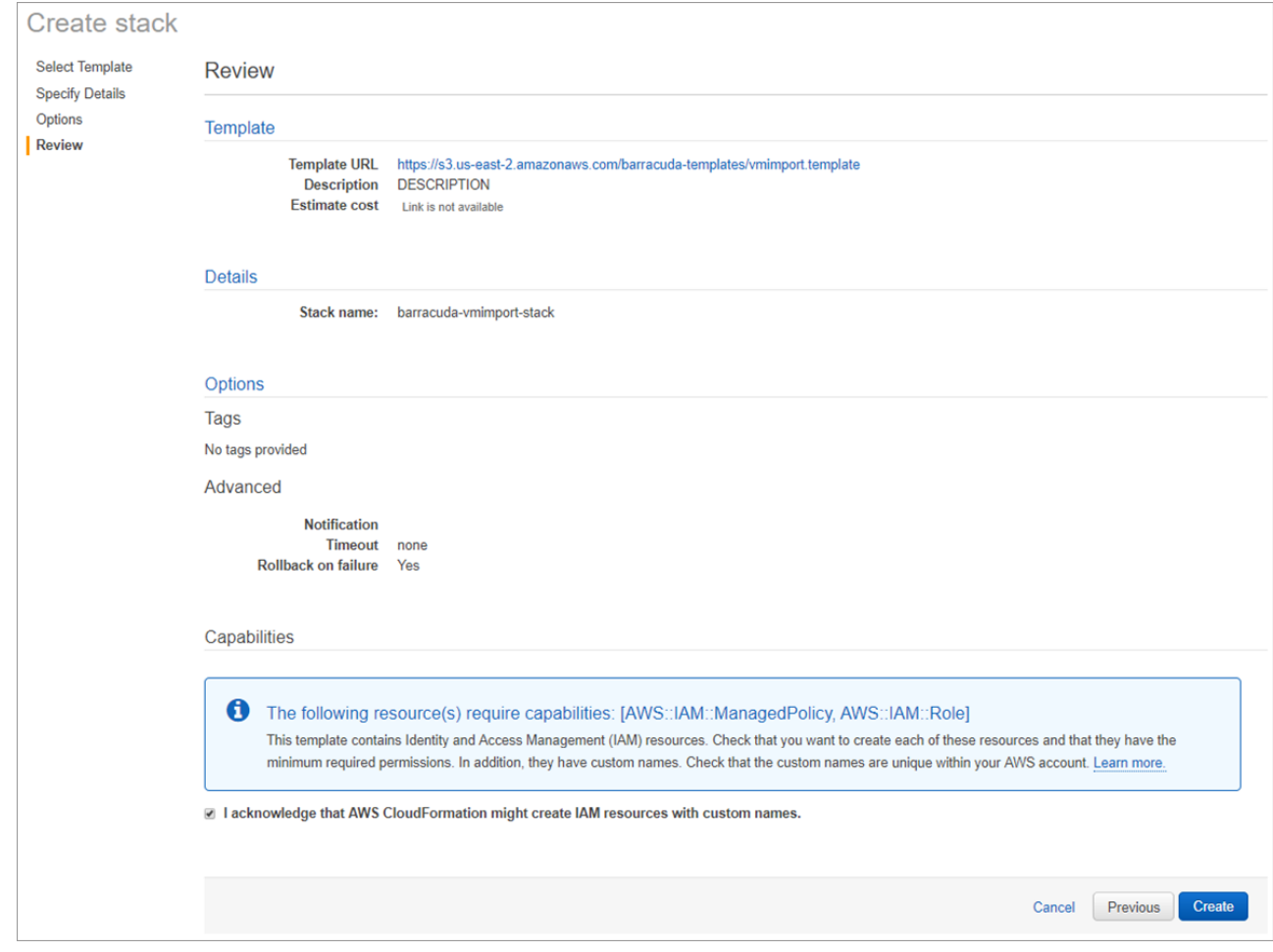

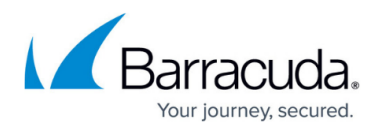

7. Once the stack is created, it displays in the table with a status of **CREATE\_COMPLETE**:

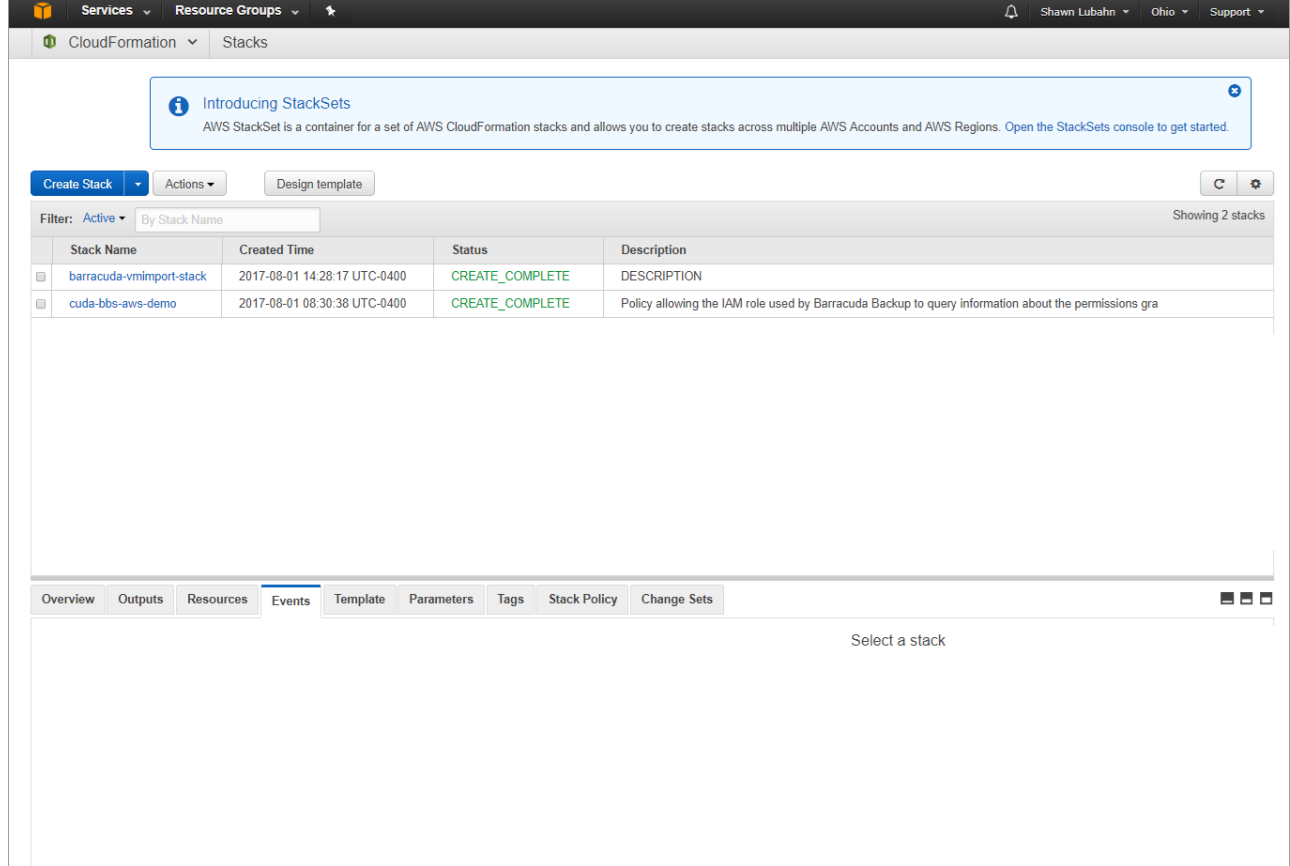

# Barracuda Backup

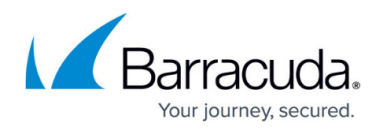

#### **Figures**

- 1. SpecifyAmazonS3.png
- 2. CreateVMimport.png
- 3. Create\_Complete.png

© Barracuda Networks Inc., 2019 The information contained within this document is confidential and proprietary to Barracuda Networks Inc. No portion of this document may be copied, distributed, publicized or used for other than internal documentary purposes without the written consent of an official representative of Barracuda Networks Inc. All specifications are subject to change without notice. Barracuda Networks Inc. assumes no responsibility for any inaccuracies in this document. Barracuda Networks Inc. reserves the right to change, modify, transfer, or otherwise revise this publication without notice.